## **Model Space ou Paper Space**

Durante todos estes anos de utilização do CAD, sempre buscamos maneiras mais dinâmicas e produtivas de trabalho, explorando os recursos que ele proporciona nas suas diversas atualizações.

Para a área gráfica o *CAD* é composto de dois ambientes de desenho:

O *Model Space* (espaço de modelação) onde os desenhos são criados sempre em escala real; O *Paper Space* (espaço de impressão) onde serão criados *layout´s* para a apresentação do desenho.

## *Quando e como Utilizar...*

*Model Space* = É o local onde visualizamos e utilizamos todos os comandos de construção, visualização e modificação de um desenho. Esta área possui dimensões infinitas. Neste ambiente, os desenhos são elaborados em escala real, isto é escolhemos uma unidade de trabalho e desenhamos em tamanho real.

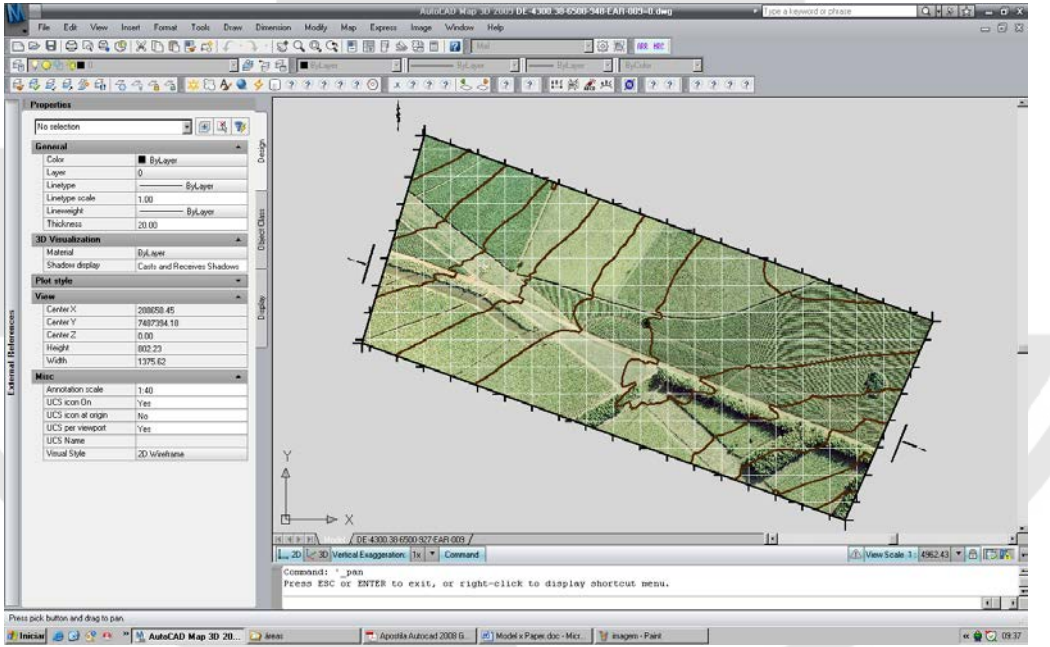

Articulação Irregular-Arquivo no *Model Space*

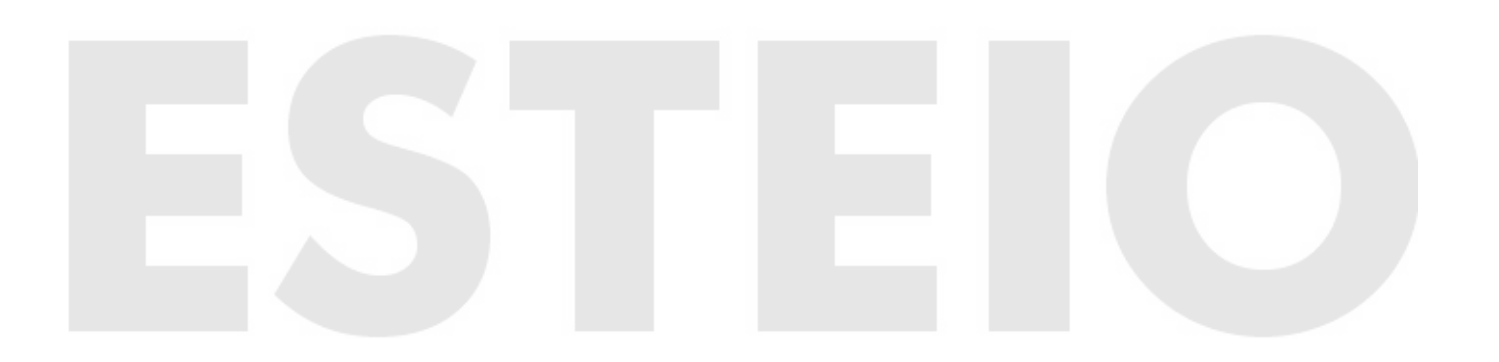

*Todos os Direitos Reservados. Copyright 2009, ESTEIO Engenharia e Aerolevantamentos S.A.* 

*Este conteúdo foi elaborado pelo corpo técnico da empresa. É vedado o uso comercial deste texto e sua reprodução, no todo ou em parte, sem a autorização expressa do autor e da empresa. Não são permitidas a reprodução nem a manutenção deste artigo em sites, páginas da web e assemelhados.* 

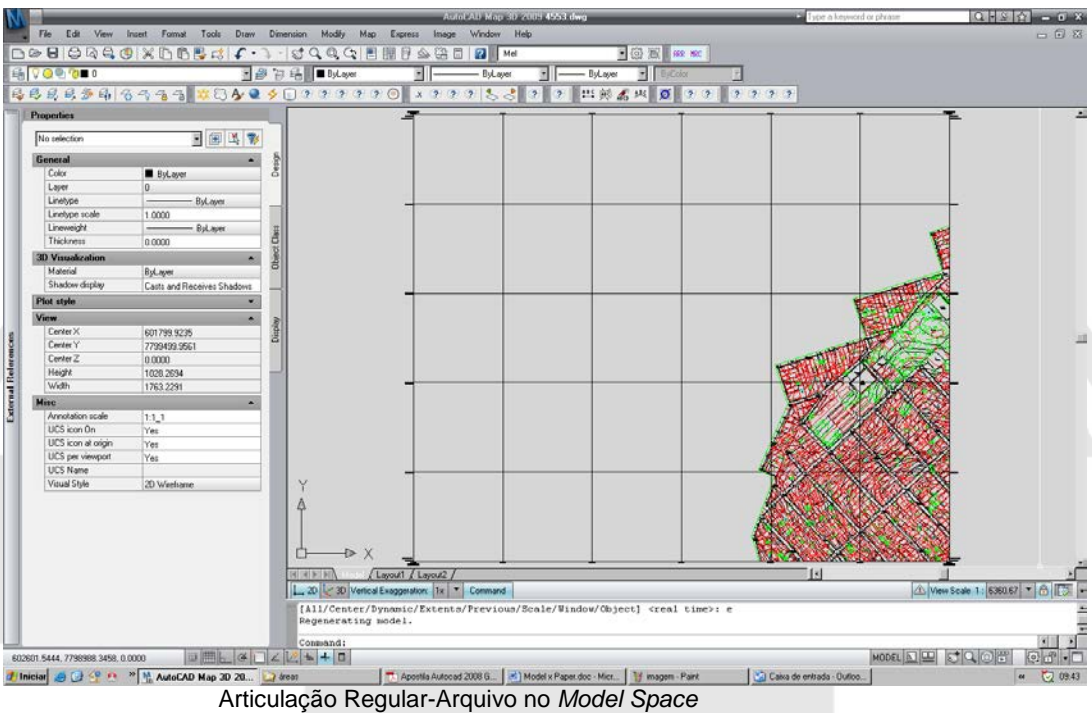

**Paper Space** = Neste ambiente de trabalho, o formato tem prioridade e será preferencialmente 1:1. É usual desenhar no *model space* e inserir os desenhos através de *viewports* no *paper space.*

Quando ativado o *paper space*, a área gráfica mostra um espaço em branco, que representa o "papel" no qual é possível organizar um desenho. O papel pode conter formatos variáveis e seu espaço em branco deve ser ajustado ao seu tamanho através da ferramenta *"page setup manager*". É neste espaço que serão criadas *viewports* flutuantes que poderão conter vistas diferentes de um desenho, tratadas como objetos onde o usuário poderá mover, redefinir tamanho, copiar, etc. Um detalhe importante a ser considerado neste ambiente é o travamento da *viewport* após a *view* ser inserida e escalonada. Este travamento permite que o desenho não perca as escalas definidas, independente de quaisquer alterações realizadas. Deve-se selecionar a *viewport* inserida e ativar o "*display locked"* na barra de propriedades. Neste espaço o usuário encontra-se em *papermode.*

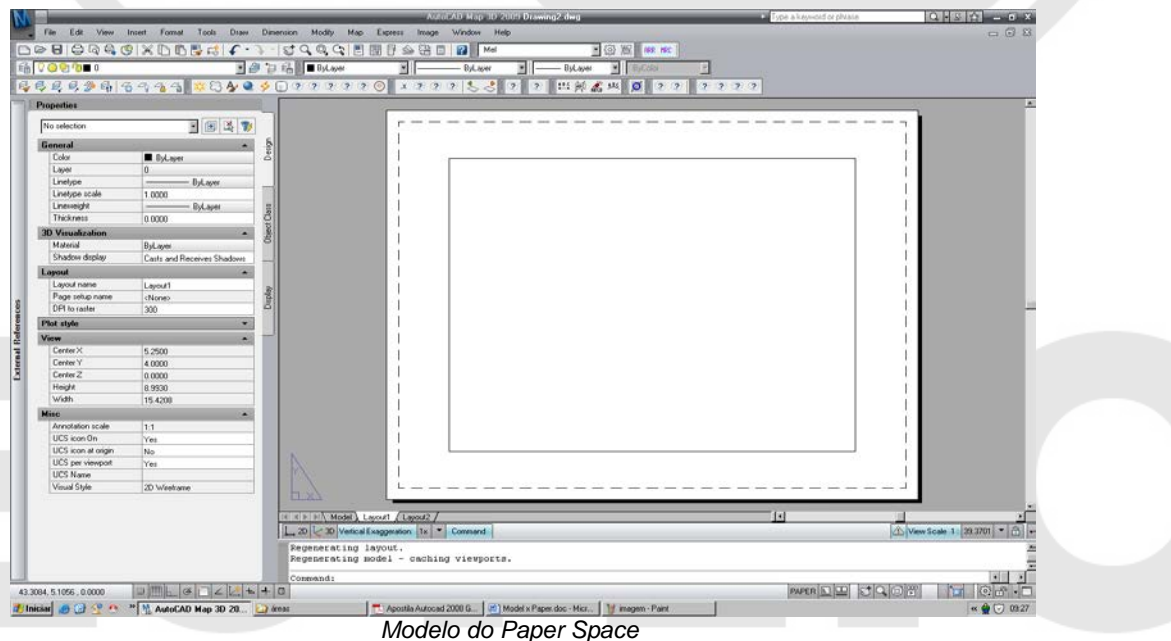

*Todos os Direitos Reservados. Copyright 2009, ESTEIO Engenharia e Aerolevantamentos S.A.* 

*Este conteúdo foi elaborado pelo corpo técnico da empresa. É vedado o uso comercial deste texto e sua reprodução, no todo ou em parte, sem a autorização expressa do autor e da empresa. Não são permitidas a reprodução nem a manutenção deste artigo em sites, páginas da web e assemelhados.* 

Devemos sempre ter em mente que o ambiente *paper space* é aquele usado para compor a folha de papel onde será feita a impressão de um desenho.

## *Modificando o Desenho e o Layout...*

Para modificar o desenho, o usuário deverá estar em *model space* onde apenas uma *viewport* ficará ativa, para edição, correção, ou alteração de um desenho de acordo com a necessidade.

Dentro do *paper space*, pode-se ativar o *model space floating* (espaço do modelo flutuante) onde o desenho pode sofrer alterações como no *model space*, com certas limitações e vantagens. A maioria da edição e dos ajustes é feita pelo *model floating*.

O *paper space* é recomendado para o processo de edição de dados variáveis em uma legenda de uma planta. Os dados variáveis são informações cartográficas pertencentes ao sistema de coordenadas utilizadas na representação das feições ou da imagem. Deste modo, o posicionamento das informações em seu local final na legenda é passível de fácil visualização e alteração, se necessário. Mesmo um processo automático de entrada destas informações fica facilitado quando explorada via *paper space*.

A finalidade principal do *paper space* é criar o *layout* final para impressão dos desenhos, gerados em *model space*.

Para impressão, é necessário estabelecer um fator escala para cada seção de um desenho. No *paper space*, o fator escala representa uma razão entre o tamanho do desenho a ser impresso e o tamanho real do modelo mostrado nas *viewports*.

## **Vantagens e Desvantagens de cada Ambiente...**

Para quem trabalha com projetos de diversos tamanhos, com grande variação de escala, sem dúvida o *paper space* pode ser a melhor opção, podendo variar a escala da *viewport* com facilidade, mantendo a integridade original da planta no *model space*.

Considera-se como desvantagem a necessidade de ajustar várias v*iewports,* havendo a necessidade de ter uma sincronia com o que está no *model.*

Para os usuários que utilizam estes recursos com escalas reduzidas ou escala padrão, o *model space* poderá ser a melhor opção.

Ana Sílvia E. T. Oliveira – Bióloga responsável pelo Departamento de Edição Gráfica da Empresa ESTEIO Engenharia e Aerolevantamentos S.A.

*Todos os Direitos Reservados. Copyright 2009, ESTEIO Engenharia e Aerolevantamentos S.A.* 

*Este conteúdo foi elaborado pelo corpo técnico da empresa. É vedado o uso comercial deste texto e sua reprodução, no todo ou em parte, sem a autorização expressa do autor e da empresa. Não são permitidas a reprodução nem a manutenção deste artigo em sites, páginas da web e assemelhados.*